## DOWNLOAD THE WELLS FARGO CEO MOBILE APP

The Wells Fargo CEO Mobile App can be installed on a camera-enabled Apple iPhone, Apple iPad, or Android phone.

## INSTALL ON AN APPLE IPHONE

- 1. Tap the Apple **App Store**SM icon on your iPhone.
- 2. Tap the **Search** icon and enter "Wells Fargo CEO" in the search field.
- 3. Tap **Get** to download the app.
- 4. Tap **Install**.
- 5. When the installation is complete the CEO Mobile app icon will appear on your device.
- **CEO**  $WF$

6. Tap the icon to open the CEO Mobile app.

## INSTALL ON AN ANDROID

- 1. Tap the Google **Play Store**TM icon on your Android device.
- 2. Tap the **Search** icon and enter "Wells Fargo CEO" in the search field.
- 3. Tap **Install**.
- 4. During installation, the CEO Mobile app permissions will display. Select **Continue** and then **Allow** for each permission. This is required to use CEO Mobile services.
- 5. When the installation is complete the CEO Mobile app will open for you to enter your credentials. The app can be closed to enter this information at a later date.

**CEO**  $WF$ 

6. Tap the icon to open the CEO Mobile app.

## FOR ADDITIONAL ASSISTANCE

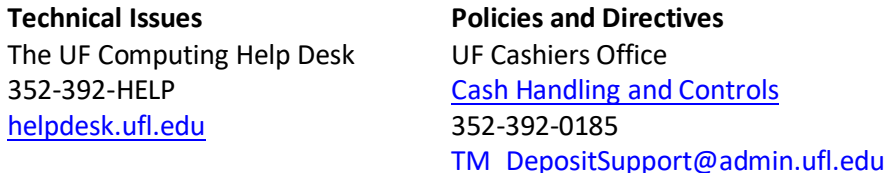